# brother

长 P-touch

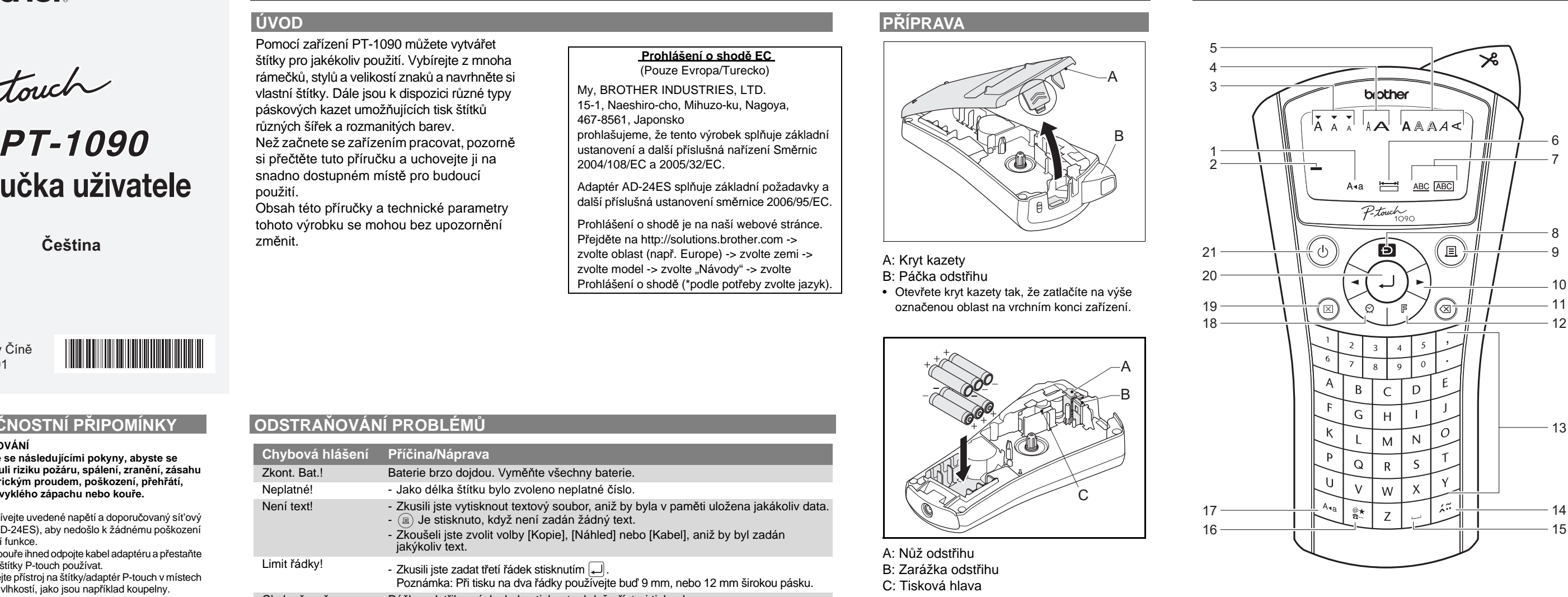

# **Pøíruèka uživatele**

## Vytištěno v Číně LW4444001

## **ZAČÍNÁME**

## **ÚVOD**

Pomocí zařízení PT-1090 můžete vytvářet štítky pro jakékoliv použití. Vybírejte z mnoha rámečků, stylů a velikostí znaků a navrhněte si vlastní štítky. Dále jsou k dispozici různé typy páskových kazet umožňujících tisk štítků různých šířek a rozmanitých barev.

Než začnete se zařízením pracovat, pozorně si přečtěte tuto příručku a uchovejte ji na snadno dostupném místě pro budoucí použití.

Obsah této příručky a technické parametry tohoto výrobku se mohou bez upozornění změnit.

ani při zapnutí přístroje se n

veškerá nastavení textu a

## **Prohlášení o shodě EC**

(Pouze Evropa/Turecko) My, BROTHER INDUSTRIES, LTD. 15-1, Naeshiro-cho, Mihuzo-ku, Nagoya, 467-8561, Japonsko prohlašujeme, že tento výrobek splňuje základní

ustanovení a další příslušná nařízení Směrnic 2004/108/EC a 2005/32/EC. Adaptér AD-24ES splňuje základní požadavky a

další příslušná ustanovení směrnice 2006/95/EC. Prohlášení o shodě je na naší webové stránce. Přejděte na http://solutions.brother.com ->

zvolte oblast (např. Europe) -> zvolte zemi -> zvolte model -> zvolte "Návody" -> zvolte Prohlášení o shodě (\*podle potřeby zvolte jazyk).

- **BEZPEČNOSTNÍ PŘIPOMÍNKY VAROVÁNÍ**  $\blacktriangle$ **Řiďte se následujícími pokyny, abyste se vyhnuli riziku požáru, spálení, zranění, zásahu elektrickým proudem, poškození, přehřátí, neobvyklého zápachu nebo kouře.**
- Vždy používejte uvedené napětí a doporučovaný sít'ový adaptér (AD-24ES), aby nedošlo k žádnému poškození ani selhání funkce.
- V případě bouře ihned odpojte kabel adaptéru a přestaňte přístroj na štítky P-touch používat. • Nepoužívejte přístroj na štítky/adaptér P-touch v místech s vysokou vlhkostí, jako jsou například koupelny. Nedovolte, aby se napájecí zástrčka/přístroj na štítky/adaptér P-touch dostal do kontaktu s vlhkost
- například díky tomu, že na něj budete sahat mokrýma rukama nebo na něj vylijete nějaký nápoj. • Sít'ový kabel nepřetěžujte. Sít'ový kabel neohýbejte silou ani za něj netahejte. Sít'ový kabel a napájecí zástrčku
- nesmíte poškodit ani na ně umíst'ovat těžké předměty. • Když odpojujete sít'ový kabel ze zásuvky, držte jej za zástrčku. Nepoužívejte zásuvku, která je uvolněná.
- Vyvarujte se spolknutí zarážky odstřihu. • Přístroj na štítky/adaptér/baterie P-touch nesmíte rozebírat ani upravovat. Při výměně baterií nepoužívejte kovové předměty, jako jsou například kleš ičky nebo kovová pera. Baterie nevystavujte horku ani je
- nevyhazujte do ohně. • Pokud při používání nebo uchovávání přístroje na štítky P-touch zaznamenáte nějaký neobvyklý zápach, přehřátí, změnu barvy, deformaci či cokoliv neobvyklého, ihned odpojte adaptér, vyjměte baterie a přestaňte přístroj používat.

#### **UPOZORNĚNÍ** A **Řiďte se těmito pokyny, abyste zabránili osobnímu zranění, úniku média z baterie,**

- **popálení a přehřátí.**
- Nedotýkejte se hrany řezače ani žádné kovové části v blízkosti tiskové hlavy.
- Pokud se chystáte přístroj na štítky P-touch delší dobu nepoužívat, vyjměte baterie a odpojte adaptér.
- Nepoužívejte spolu staré a nové baterie ani nedávejte
- alkalické baterie dohromady s jinými druhy. • Přístroj na štítky/adaptér P-touch nesmíte upustit ani
- ho vystavit nárazu. Netlačte silou na displej LCD. • Při zavírání krytu kazety nevsunujte mezi kryty prsty.
- 

#### **VŠEOBECNÉ PŘIPOMÍNKY** • V závislosti na umístění, materiálu a podmínkách okolního prostředí se může štítek odloupnout nebo stát neodstranitelným. Barva štítku se může změnit nebo přilnout k jiným objektům. Než štítek někam umístíte, ověřte si podmínky okolního prostředí a materiál.

Zařízení netiskne nebo tiskne rozmazaně. - Zkontrolujte, zda je správně vložená kazeta s páskou. Jestliže je kazeta s páskou prázdná, vyměňte ji. - Zkontrolujte, zda je kryt kazety správně uzavřen. Nastavení a texty se samy smazaly. - Baterie by mohly být slabé, vyměňte je. - Dojde-li k přerušení napájení delšímu než dvě minuty, veškerý text, nastavení a jakékoliv textové soubory uložené v paměti budou vymazány. Páska se řádně neposunuje nebo se zas - Zkontrolujte, zda se konec pásky posouvá pod pásky. - Při tisku byla stisknuta páčka odstřihu. Při tisku se páčky nedotýkejte Změna nastavení jazyka. Viz "POČÁTEČNÍ NASTAVENÍ". Na vytištěném štítku se objeví černá - Na tiskové hlavě může být prach. Vyjměte kazetu s

- Nepoužívejte přístroj na štítky žádným způsobem nebo za žádným účelem, které nejsou popsány v této příručce. V opačném případě by mohlo dojít k nehodě nebo poškození přístroje.
- K vyčištění přístroje na štítky používejte pouze měkký a suchý kus látky, nikdy organická rozpouštědla.
- K čištění tiskové hlavy používejte bavlněnou tyčinku nikdy se tiskové hlavy nedotýkejte.
- Nevkládejte žádné cizí předměty do výstupního slotu ani adaptéru, atd. • Neumíst'ujte přístroj na štítky/baterie/sít'ový adaptér na přímé sluneční světlo, déšt', do blízkosti ohřevných
- těles či jiných horkých zařízení, na jakékoliv místo vystavené působení extrémně vysokých či nízkých teplot (například na přístrojovou desku nebo do zadní části auta), vysoké vlhkosti či prachu. • Na páčku odstřihu příliš netlačte. • Pokud je kazeta prázdná, nepokoušejte se tisknout.
- Můžete způsobit poškození tiskové hlavy. • Při tisku nebo přísunu materiálu netahejte za pásku,
- poškodí to jak pásku, tak přístroj na štítky. • V případě selhání nebo opravy přístroje na štítky nebo pokud se vybijí baterie a k přístroji není připojen sít'ový adaptér, budou jakákoliv data uložená v paměti ztracena.

• Dodejte napájení pomocí baterií nebo volitelného síťového adaptéru a stiskněte  $\circledcirc$ .

> [English/Español/Français/Hrvatski/ Italiano/Magyar/Nederlands/Norsk/Polski/ Português/Română/Slovenski/Slovenský/ Suomi/Svenska/Türkçe/Čeština/Dansk/ Deutsch]

**3. Nastavte měrné jednotky: mm**  $\left(\begin{array}{c} \mathbb{F} \end{array}\right)$   $\rightarrow$   $\left[\begin{array}{c} \mathbb{F} \end{array}\right]$   $\rightarrow$   $\left[\begin{array}{c} \mathbb{F} \end{array}\right]$   $\left[\begin{array}{c} \mathbb{F} \end{array}\right]$   $\rightarrow$   $\left[\begin{array}{c} \mathbb{F} \end{array}\right]$   $\rightarrow$   $\left[\begin{array}{c} \mathbb{F} \end{array}\right]$  $\boxed{\blacksquare}$   $\boxed{\blacksquare}$  [mm]  $\boxed{\blacksquare}$ **4. Nastavte datum** *(DD/MM/RR)* **a čas** *(hh:mm)* Příklad. Nastavení data a času pro 21. listopad 2009, 10:30. [Čas Datum]  $\boxed{\blacktriangleleft}$   $\boxed{\blacktriangleright}$  [Hodiny]  $\boxed{\blacktriangleleft}$   $\rightarrow$  $[DD/01/10]$  zadání "21"  $\boxed{\rightarrow}$  $[21/MM/10]$  zadání "11"  $\boxed{\Box}$   $\rightarrow$  $[21/11/RR]$  zadání "09"  $\boxed{\rightarrow}$ [hh:00] zadání "10"  $\boxed{\phantom{1}} \rightarrow$ [10:mm] zadání "30"  $\boxed{\Box}$ **Podtržené/Rám.**  $\left(\begin{array}{c} \mathbb{F} \end{array}\right) \rightarrow \left[\begin{array}{c} \mathbb{F} \end{array}\right] \rightarrow \left[\begin{array}{c} \mathbb{F} \end{array}\right] \rightarrow \left[\begin{array}{c} \mathbb{F} \end{array}\right] \rightarrow \left[\begin{array}{c} \mathbb{F} \end{array}\right] \rightarrow \left[\begin{array}{c} \mathbb{F} \end{array}\right]$  $\boxed{\blacktriangleleft}$   $\boxed{\blacktriangleright}$  [Podtržené]  $\boxed{\blacktriangleleft}$ Poznámka:  $-$  K dispozici je 8 rámečků. Viz tabulka  $(IV)$ 

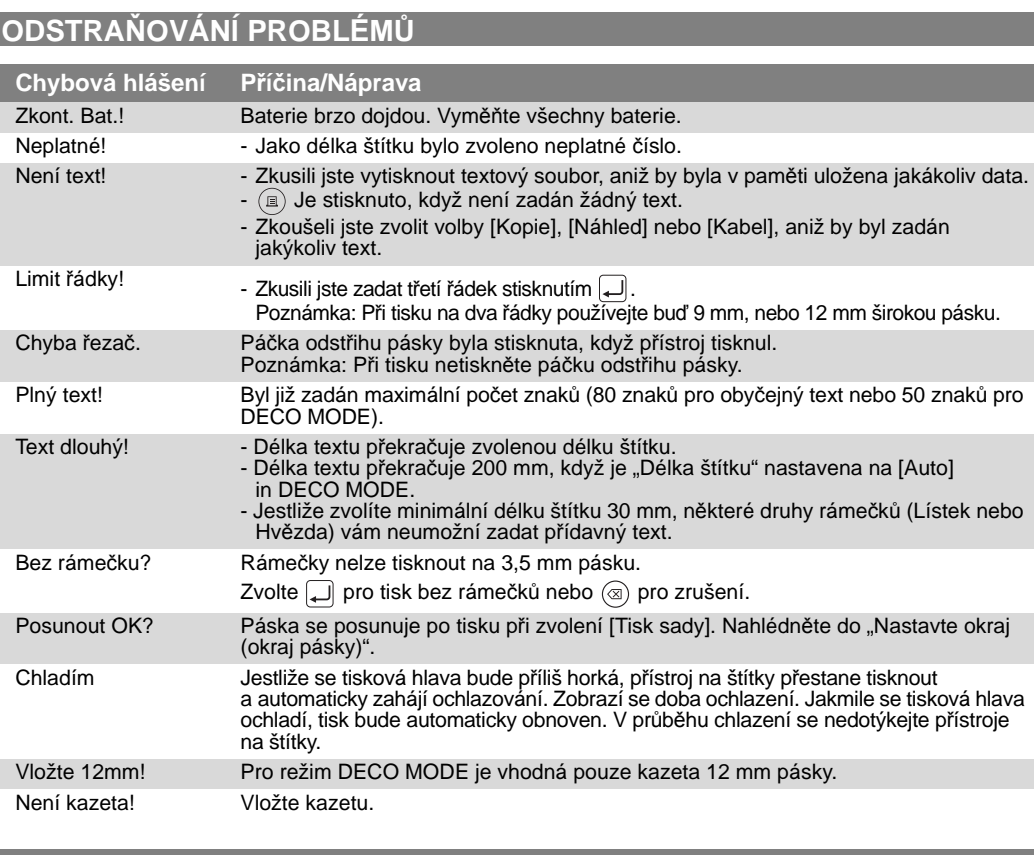

- **Základní/Piktogram:** Pro zadávání symbolů.  $\left\{\bigvee_{\omega\in\mathbb{R}^m}\left|\sum_{i=1}^{\infty}\right|\omega_i\right\}\neq 0$  [ $\left\{\bigvee_{i=1}^{\infty}\left|\sum_{i=1}^{\infty}\right|\sum_{i=1}^{\infty}\left|\sum_{i=1}^{\infty}\left|\sum_{i=1}^{\infty}\right|\omega_i\right\|\right\}$ 

- $\Rightarrow \boxed{\blacksquare} \boxed{\blacksquare} \boxed{\blacksquare} \dots \blacksquare \blacksquare \boxed{\blacksquare}$
- $\bullet$  Viz tabu ka symbolů (Základní: I/P ktogram: II) na přiloženém vkládacím listu. • Řady symbolů (A až L) na tabulce piktogramů lze zvolit stisknutím odpovídajícího znaku.
- Chcete-li přejít na další skupinu, stiskněte  $\left[\frac{\mathbb{Q} \cdot \mathsf{A}}{\mathbb{Q} \cdot \mathsf{A}}\right]$ (znovu). - **Tisk sezn.:** K tisku všech symbolů v tabulce p ktogramů.
- $\left(\bigvee_{\mathbb{R}^n\atop\mathbb{R}^m}\right)\circ\left(\bigoplus_{\mathbb{R}^m}\right)\rightarrow\left[\blacksquare\right]\left[\blacksquare\right]$  [Tisk sezn.]  $\left[\square\right]\rightarrow\left[\square\right]$

(0∆ක840ක Cකර†මම⊞කා E හිතුජාතිකම්කම - G කිලිපිලිම්බාධ | පහිතිබ්මෙම්බ K / බලබලාග්මිල්<br>B මග්වාඉලිල්ට D මමාපිංචිකම්ම F බලබලබලල - H කැමෙමුම්බල B J ඔළුමාල්කම් L "වෙරමික්සල **Dvouřádkový text**

- $\bullet$  Zadejte text pro první řádku a stiskněte  $\Box$ . • Zadejte text pro druhou řádku a stiskněte  $\overline{(\mathbb{B})}$ .
- Poznámka: Netiskněte po druhém řádku textu, jinak se zobrazí chybové hlášení "Limit řádky!".
- Poznámka: Při tisku na dva řádky používejte buď 9 mm, nebo 12 mm širokou pásku.

## **Znaky s diakritikou**<br>• Zadejte znak a stiskněte [<u>x</u>ె].

• Vyberte znak s diakritikou pomocí  $\boxed{\blacktriangleleft}$ nebo  $\overline{z}$  a stiskněte  $\Box$ . Seznam dostupných znaků naleznete v tabulce (III) na přiloženém vkládacím listu.

**Vymazat**  $\mathsf{S}$ tisknete-li  $\circledast$ , znaky budou smazány po jednom.

- Smazání aktuálního textu a nastavení  $\left(\bigvee_{i\in\mathbb{N}}\mathbb{I}_i\right)_{\leq i}\to\left[\blacksquare\right]\left[\blacksquare\right]$  [Txt&Format]  $\left[\square\right]$ • Smazání pouze aktuálního textu
- $\left(\begin{array}{ccccc} \mathbb{R} & \mathbb{R} & \mathbb{R} \end{array}\right)\rightarrow \left[\begin{array}{c} \mathbb{R} & \mathbb{R} \end{array}\right]$  [Pouze text]  $\left[\begin{array}{c} \mathbb{R} \end{array}\right]$

 $\left(\bigvee_{i\in I}A_{i}\right)\quad\text{[F]}\rightarrow\text{[C]}\quad\text{[Nähled]}$ Poznámka: Lze si prohlížet pouze text, nikoliv velikost, druh písma ani žádné další funkce.

 $\left(\bigotimes_{\psi\in\mathcal{N}}\left[\begin{array}{ccc}\mathbb{F}&\to&\mathbb{I}\end{array}\right]\right]\left[\bullet\right]$  [Podavač]  $\left[\bullet\right]$ **Tisk**

## • Stiskněte tlačítko  $(\text{m})$ .

- **Plné/Poloviční/Úzké:** Pro ponechání shodných okrajů na obou stranách textu. [Plné]  $\begin{array}{c|c|c|c|c|c} \hline & \text{ABC} & & \text{ABC} & & \text{ABC} \\ \hline \hline \text{25 mm} & \text{25 mm} & & \text{12 mm} & & \text{4 mm } 4 \text{ mm} \\ \hline \end{array}$  $\begin{array}{ccc}\n & \text{ABC} \\
 \hline\n & \text{12 mm} \\
 & 12 \text{ mm}\n\end{array}$ [Poloviční] [Úzké]
- **Tisk sady:** Pro vytváření štítků, které obsahují text v různých stylech a formátech. 1. Když se objeví hlášení "Posunout OK?"
- po vytištění štítku, stiskněte  $(\textcircled{\scriptsize{\texttt{x}}})$ . **2.** Vymažte text, zadejte text pro další štítek
- a stiskněte  $(\mathbf{r})$ . **3.** Pro každý další štítek opakujte kroky 1 a 2.
- 4. Když se objeví hlášení "Posunout OK?" po vytištění posledního štítku, stiskněte . **5.** Po posunutí pásky stiskněte páčku odstřihu,

abyste odřízli sadu štítků.  $\textcircled{\tiny{F}}$   $\rightarrow$   $\textcircled{\tiny{F}}$  [Posunout OK?]  $\textcircled{\tiny{F}}$ 

ABC ABC

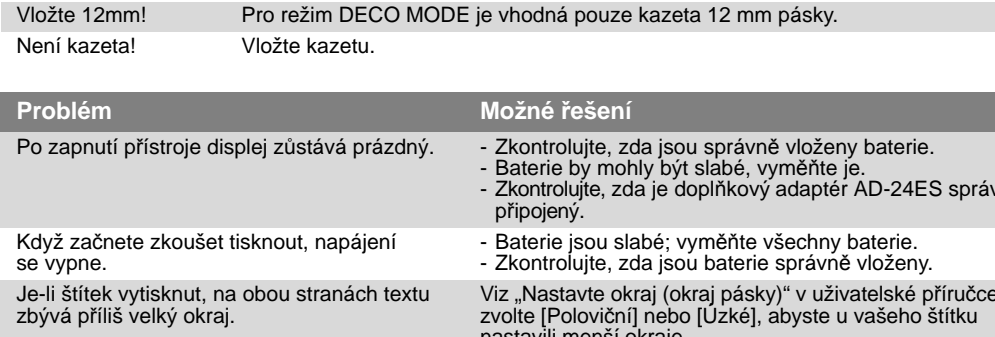

- **Přidat čas/datum**
- $\left[\frac{1}{2}\right]$  [abc\_]  $\rightarrow$   $\boxed{0}$   $\rightarrow$  [abc 21/11/09\_]

 $\boxed{\blacksquare}$   $\boxed{\blacktriangleright}$  [D/M/R hm]  $\boxed{\blacksquare}$ K dispozici jsou následující formáty.

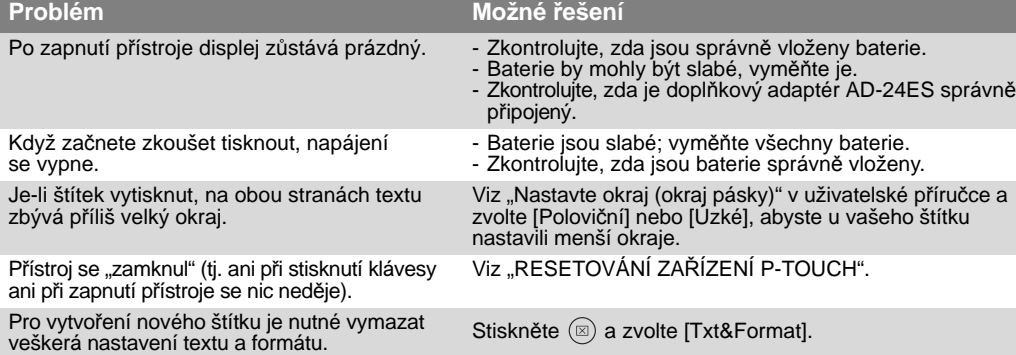

- $\left( \bigotimes_{\mathbb{N}} \left\{ \bigoplus \right\} \rightarrow \left[ \bigcap \left[ \bigcap \left[ \mathsf{N}\right. \mathsf{ávrh}\right.10 \right] \left[ \bigoplus \right] \rightarrow \right)$  $\boxed{\blacktriangleleft}$   $\boxed{\blacktriangleright}$  [Auto/30 mm-200 mm]  $\boxed{\blacktriangleleft}$   $\rightarrow$ 
	- BROTHER  $\Box \rightarrow$ [Tisk/Ukončit]
- Některé návrhy mají vedle sebe v tabulce zatržítko. Jestliže zvolíte tuto volbu, zařízení může v případě, že se tisková hlava příliš zahřeje, automaticky přestat tisknout, což hlavě umožní, aby vychladla. Zobrazí se doba chlazení. Jakmile se tisková hlava ochladí, tisk bude automaticky obnoven.
- V závislosti na zvoleném formátu se nemusí
- vytisknout celý obsah vašeho textu. Formáty šablon nelze měnit.
- Zvýrazněné symboly na přiloženém vkládacím papíru nejsou dostupné v DECO MODE. • Chcete-li vymazat všechen text, stiskněte .
- Objeví se "Vymazat?". Stiskněte <sub>pr</sub> pro vymazání nebo @) pro zrušení.
- Když otevřete režim DECO MODE, objeví se naposledy tisknutý text a délka štítku.
- Stisknutím  $\circledcirc$ ) se vrátíte na předešlý krok.
- Stisknutím  $\Box$  změníte nastavení "Délky štítku"
- zpět na [Auto]. Chcete-li režim DECO MODE opustit, tiskněte , dokud se na displeji nezobrazí displej pro zadávání textu. Alternativní možnost:
- zvolte [Ukončit] ve výběrovém okně [Tisk]/[Ukončit]. Poznámka: Tisk návrhů DECO MODE je pouze

v přístroji na štítky.

níže, řiďte se těmito kroky: Zadejte až 2 řádky textu.  $\begin{picture}(130,10) \put(0,0){\line(1,0){10}} \put(15,0){\line(1,0){10}} \put(15,0){\line(1,0){10}} \put(15,0){\line(1,0){10}} \put(15,0){\line(1,0){10}} \put(15,0){\line(1,0){10}} \put(15,0){\line(1,0){10}} \put(15,0){\line(1,0){10}} \put(15,0){\line(1,0){10}} \put(15,0){\line(1,0){10}} \put(15,0){\line(1,0){10}} \put(15,0){\line($ 

horizontální čára.

## $\left(\bigoplus_{i\in\mathbb{N}}\mathbb{Z}_i\right)\circ\left[\bigoplus_{i\in\mathbb{N}}\Rightarrow\left[\bigoplus_{i\in\mathbb{N}}\left[\text{Soubor}\right]\right]\right]\right)$  $\boxed{\blacktriangleleft}$   $\boxed{\blacktriangleright}$  [Uložit]  $\boxed{\blacktriangleleft}$   $\rightarrow$  $\boxed{=}$   $\boxed{}$  [1-9]  $\boxed{=}$ **Tisk**

Poznámka: Pokud se pokusíte uložit štítek a již existuje štítek s tímto číslem uložený, zobrazí se hlášení "Přepsat?".

- 
- páskou a pomocí suché bavlněné tyčinky jemně otřete tiskovou hlavu zezdola nahoru a zpět. - Tiskovou hlavu lze čistit snáze, pokud použijete

Kromě základních kroků hledání funkce přístroj na štítky také nabízí uživateli funkční zkratky - což usnadňuje přeskočit na často používanou funkci. • Stiskněte  $\boxed{\mathbb{F}}$  a poté tlačítko zkratky.

volitelnou čisticí kazetu (TZ-CL3) na tiskovou hlavu.

**PŘÍPRAVA**

A: Kryt kazety

B: Páčka odstřihu • Otevřete kryt kazety tak, že zatlačíte na výše

označenou oblast na vrchním konci zařízení.

A: Nůž odstřihu B: Zarážka odstřihu C: Tisková hlava

• Vložte šest alkalických baterií AAA (LR03). • Ujistěte se, že baterie jsou vloženy se správnou

polarizací + a -.

Poznámka: Používejte pouze nové baterie.

A: Ozubené kolečko

• Zkontrolujte, zda se konec pásky posouvá pod

vodítko pásky.

• Pokud se uvolnila barvonosná páska v kazetě, prsty otočte ozubené kolečko ve směru šipky na kazetě, dokud nebude páska napnutá.

A: Výstupní slot kazety • Vložte kazetu s páskou.

• Ujistěte se, že kazeta zapadnula na místo.

- Zavřete kryt kazety.
- Po nainstalování kazety posuňte pásku (viz "Podávání (podávání pásky)") a poté zatlačte na páčku odřezu pásky, abyste ji odřízli.

Poznámka: S tímto přístrojem používejte pouze pásky Brother TZ.

**RESETOVÁNÍ ZAŘÍZENÍ P-TOUCH** Pokud přístroj na štítky řádně nefunguje nebo si přejete obnovit nastavení, můžete přístroj P-touch resetovat.

- Vypněte přístroj na štítky.
- Stisknout  $\boxed{\mathbb{F}}$  a $\boxed{\mathbb{R}}$
- Podržte stisknuté  $\boxed{\mathbb{F}}$  a  $\boxed{\mathbb{R}}$ , stiskněte
- jednou  $\circledcirc$  a zapnete přístroj na štítky. • Uvolněte  $\boxed{\mathbb{F}}$  a  $\boxed{\mathbb{R}}$ .
- Poznámka: Vnitřní pamět se vymaže a veškerý text, nastavení a uložené soubory budou vymazány.

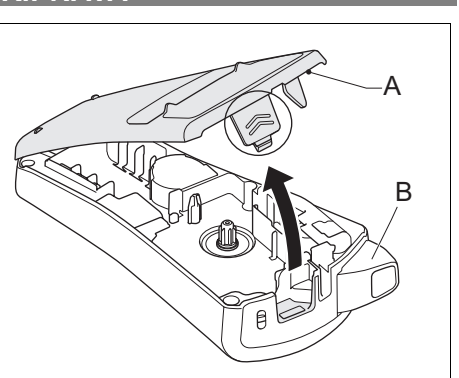

A

C

B

A

A

## **TISK ŠTÍTKŮ**

**Displej**

1. Ve ká písmena 2. Kurzor 3. Velikost 4. Šířka 5. Styl 6. Délka štítku 7. Podtržené/Rám.

**Klávesnice** 8. DECO MODE 9. Tisk

10. Tlačítka kurzoru 11. Zpět/Zrušit 12. Funkce

13. Alfanumerická klávesnice

14. Diakritika 15. Mezerník 16. Symbol 17. Ve ká písmena 18. Čas/Datum 19. Vymazat 20. Zadat 21. Napájení

Displej: 12 znaků. Vyrovnávací pamět' textu: maximálně 80 znaků. **Adaptér (volitelný)**

Pro zálohování paměti se doporučuje používat baterie spolu s volitelným sít'ovým adaptérem (AD-24ES).

## **POČÁTEČNÍ NASTAVENÍ 1. Zapněte svůj přístroj**

## **2. Nastavte jazyk**

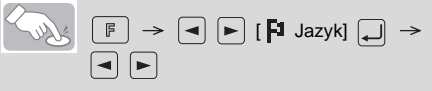

## **NASTAVENÍ (NÁVRH ŠTÍTKŮ)**

**Velikost**  $\left(\sqrt{1-\frac{1}{2}}\right)^{1/2}$   $\left[\sqrt{1-\frac{1}{2}}\right]$   $\rightarrow$   $\left[\sqrt{1-\frac{1}{2}}\right]$   $\rightarrow$   $\left[\sqrt{1-\frac{1}{2}}\right]$  $\boxed{\blacktriangleleft}$   $\boxed{\blacktriangleright}$  [Velké/Střední/Malé]  $\boxed{\blacktriangleleft}$ Kromě tohoto nastavení se automaticky přizpůsobí velikost textu šířce pásky. Vlastní vytištěná velikost se liší podle šířky pásky. **Šířka**  $\left(\bigotimes_{\mathbb{R}}\mathbb{R}^{\mathbb{R}}\right)\rightarrow\left[\mathbb{R}\right]\left[\mathbb{S}$ ířka]  $\Box\right\}$  $\boxed{\blacksquare}$  [Normální/x 2/x 1/2]  $\boxed{\blacksquare}$ **Styl**

> $\boxed{\mathbb{F}} \Rightarrow \boxed{\blacktriangleleft} \boxed{\blacktriangleright} \boxed{\text{Styl}} \boxed{\blacktriangleleft} \Rightarrow$ [Normální/Tučné/Obrysové/ Stínované/Kurzíva/Kurz tučné/Kurz obrys/ Kurz stín./Vertikální/]

na přiloženém vkládacím listu. - Rámečky nelze tisknout na 3,5 mm pásku. 1 Podtržené 3 Lístek 5 Hvězda 7 Bublina

2 Oblý rám 4 Titulek 6 Srdce 8 Květina

### **ZADÁVÁNÍ TEXTU**

**Velká/Malá písmena** Velká/Malá písmena: Stisknutím Aaa přepínejte mezi ZAP/VYP.

#### **Symboly**

$$
\begin{array}{c}\n \text{[Tisk OK?]} \bigoplus \\
 \text{[Tisk OK']} \bigoplus\n \end{array}
$$

#### **TISK ŠTÍTKŮ Náhled textu**

### **Podavač (posun pásky)**

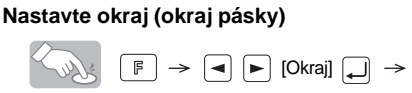

 $\boxed{\blacktriangleleft}$   $\boxed{\blacktriangleright}$  [Plné/Poloviční/Úzké/Tisk sady]  $\boxed{\blacktriangleleft}$ 

### **Tvorba kopií**

 $\begin{picture}(130,10) \put(0,0){\line(1,0){10}} \put(15,0){\line(1,0){10}} \put(15,0){\line(1,0){10}} \put(15,0){\line(1,0){10}} \put(15,0){\line(1,0){10}} \put(15,0){\line(1,0){10}} \put(15,0){\line(1,0){10}} \put(15,0){\line(1,0){10}} \put(15,0){\line(1,0){10}} \put(15,0){\line(1,0){10}} \put(15,0){\line(1,0){10}} \put(15,0){\line($  $\boxed{\blacksquare}$   $\boxed{\blacktriangleright}$  [Zvol 1-9?]  $\boxed{\blacksquare}$ 

Můžete vytisknout až 9 kopií štítku.

## Chcete-li vytisknout stejné štítky s nejužšími okraji,

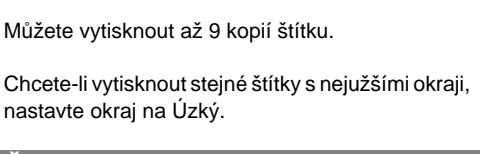

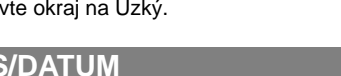

**ČAS/DATUM** Čas a datum můžete přidat jedním stisknutím

## tlačítka. K dispozici je osm formátů.

## **Zvolit formát**

 $\left(\bigotimes_{i\in\mathbb{N}}\mathbb{F}^i\right)\rightarrow\left[\blacksquare\right]\rightarrow\left[\bigotimes$  [Čas Datum]  $\Box\right]\rightarrow\left[\bigotimes$  $\boxed{\blacktriangleleft}$   $\boxed{\blacktriangleright}$  [Formát]  $\boxed{\dashleftarrow}$ 

## **Změna nastavení hodin**

• Viz POČÁTEČNÍ NASTAVENÍ, krok 4.

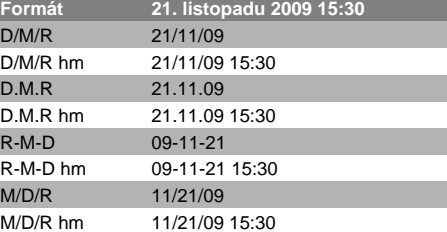

## **DECO MODE**

Tato funkce vám umožňuje vytvořit unikátní štítky pomocí zabudovaných šablon. Seznam dostupných návrhů naleznete v tabulce ( $_{\rm V}$ ) na přiloženém vkládacím listu.

## Příklad: (návrh/formát 10)

### **BROTHER BROTHER BR**

dostupný při používání 12 mm širokých kazet s páskami.

Maximální dé ka štítku v režimu DECO MODE je 200 mm. Při zvolení funkce [Auto] zařízení automaticky upraví délku tak, aby se text objevil na štítku jenom jednou.

## **TVORBA KABELOVÝCH ŠTÍTKŮ** Chcete-li vytvořit štítky, jako je štítek zobrazený

Vytiskněte štítek pomocí funkce tisku pro kabel a nalepte jej kolem kabelu. Při nalepování vždy používejte flexibilní identif kační pásku společnosti

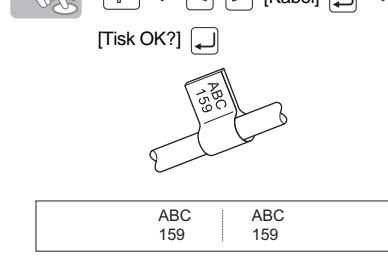

Brother. Doporučené podmínky používání pásky naleznete v manuálu přiloženém k flex bilní identifikační pásce. Při tvorbě kabelových štítků se nastavení délky štítku a okraje automaticky vrátí na [Auto].

## **UKLÁDÁNÍ ŠTÍTKŮ**

Uložit lze až devět štítků a později je znovu otevřít pro tisk. Je také možné upravovat a přepisovat uložené štítky.

#### **Uložit**

$$
\begin{array}{c}\n\mathbf{A} \cdot \mathbf{B} \\
\hline\n\mathbf{B} \cdot \mathbf{B} \\
\hline\n\mathbf{A} \cdot \mathbf{B} \\
\hline\n\mathbf{B} \cdot \mathbf{B} \\
\hline\n\mathbf{A} \cdot \mathbf{B} \\
\hline\n\mathbf{A} \cdot \mathbf{B} \\
\hline\n\mathbf{A} \cdot \mathbf{B} \\
\hline\n\mathbf{A} \cdot \mathbf{B} \\
\hline\n\mathbf{A} \cdot \mathbf{B} \\
\hline\n\mathbf{A} \cdot \mathbf{B} \\
\hline\n\mathbf{A} \cdot \mathbf{B} \\
\hline\n\mathbf{A} \cdot \mathbf{B} \\
\hline\n\mathbf{A} \cdot \mathbf{B} \\
\hline\n\mathbf{A} \cdot \mathbf{B} \\
\hline\n\mathbf{A} \cdot \mathbf{B} \\
\hline\n\mathbf{A} \cdot \mathbf{B} \\
\hline\n\mathbf{A} \cdot \mathbf{B} \\
\hline\n\mathbf{A} \cdot \mathbf{B} \\
\hline\n\mathbf{A} \cdot \mathbf{B} \\
\hline\n\mathbf{A} \cdot \mathbf{B} \\
\hline\n\mathbf{A} \cdot \mathbf{B} \\
\hline\n\mathbf{A} \cdot \mathbf{B} \\
\hline\n\mathbf{A} \cdot \mathbf{B} \\
\hline\n\mathbf{A} \cdot \mathbf{B} \\
\hline\n\mathbf{A} \cdot \mathbf{B} \\
\hline\n\mathbf{A} \cdot \mathbf{B} \\
\hline\n\mathbf{A} \cdot \mathbf{B} \\
\hline\n\mathbf{A} \cdot \mathbf{B} \\
\hline\n\mathbf{A} \cdot \mathbf{B} \\
\hline\n\mathbf{A} \cdot \mathbf{B} \\
\hline\n\mathbf{A} \cdot \mathbf{B} \\
\hline\n\mathbf{A} \cdot \mathbf{B} \\
\hline\n\mathbf{A} \cdot \mathbf{B} \\
\hline\n\mathbf{A} \cdot \mathbf{B} \\
\hline\n\mathbf{A} \cdot \mathbf{B} \\
\hline\n\mathbf{A} \cdot \mathbf{B} \\
\hline\n\mathbf{A} \cdot \mathbf{B} \\
\hline\n\mathbf{A} \cdot \mathbf{B} \\
\hline\n\mathbf{A} \cdot \mathbf{B} \\
\hline\n\mathbf{A} \cdot \mathbf
$$

**Otevřít**

 $\left(\bigotimes_{\mathbb{R}}\mathbb{R}^{\mathbb{R}}\right)\rightarrow\left[\blacksquare\right]\rightarrow\left[\blacksquare\right]$  [Soubor]  $\downarrow\downarrow\rightarrow\downarrow$ 

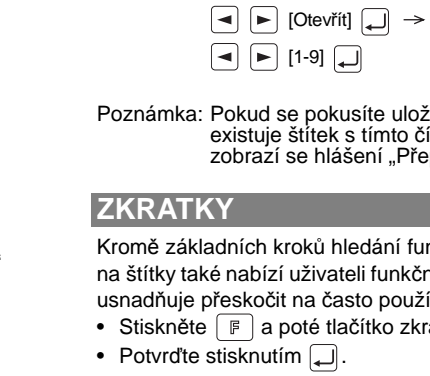

## **Tlačítka a funkce zkratek**

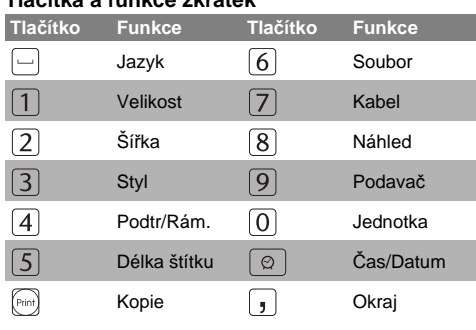

**PŘÍSLUŠENSTVÍ**

Pokud se nůž řezače opakovaným používáním ztupí a pásku nelze čistě řezat, vyměňte jednotku řezače za novou (kat. č. TC-5), kterou získáte od autorizovaného prodejce společnosti Brother.

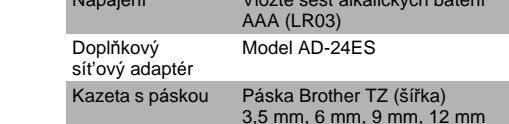

Kazety s páskami Přečtěte si přiložený

Katalog pásek.

Sít'ový adaptér AD-24ES Řezací jednotka TC-5 (náhradní) Čisticí kazeta TZ-CL3

 **UPOZORNĚNÍ**

• Nedotýkejte se nože odstřihu. • Nepolykejte zarážku odstřihu.

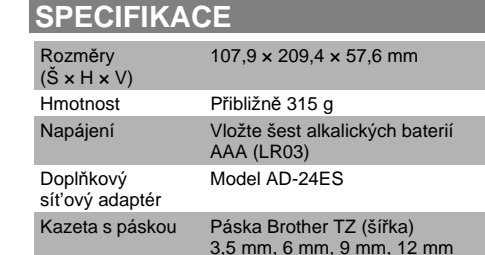

- -
	-

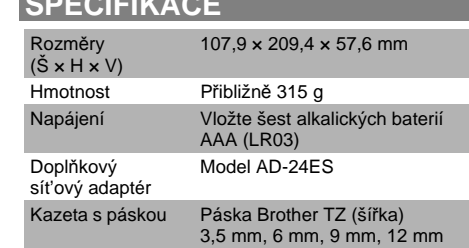

### Kontaktní informace

Kontaktní informace se v závislosti na zemi mohou lišit. Viz webová stránka http://www.brother.eu/